# **Ultimaker 2**

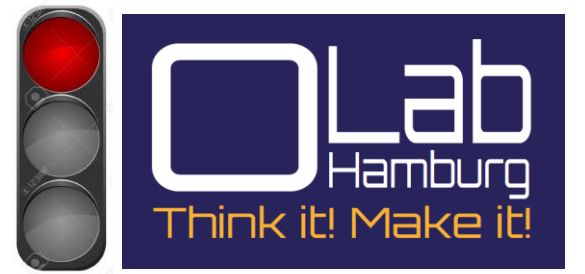

**Illtimak** 

## **A. Datenübersicht**

#### **1. Allgemein**

Der Ultimaker 2:

 • erstellt feste, dreidimensionale Objekte aus geschmolzenem PLA- oder ABS- Filament

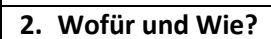

 • übersetzt Ihre **3D-Design-Dateien** in Befehle und gibt diese per SD- Karte an die Maschine weiter • erhitzt das PLA- oder ABS- Filament und drückt es durch eine Düse bis Schicht für Schicht ein festes Objekt entsteht.

#### **3. Technische Daten – Kurzübersicht**

#### **Drucken:**

**Drucktechnologie:** Schmelzschichten **Bauvolumen:** 223 x 223 x 205 mm

**Schichtdicke:** 0,02mm

**Positioniergenauigkeit:** xy-Ebene: 12,5 µm / z-Ebene: 5 µm

**Filamentdurchmesser**: 2,85 mm

**Düsendurchmesser**: 0,4mm

#### **Software:**

**Softwarepaket:** Cura

**Dateitypen:** .stl, .obj, .dae

**Unterstützt:** Mac OS X, Windows, Linux

**Einweisung:** erforderlich

#### **4. Zubehör**

- SD- Karte
- Software
- PLA- Filament
- ABS- Filament

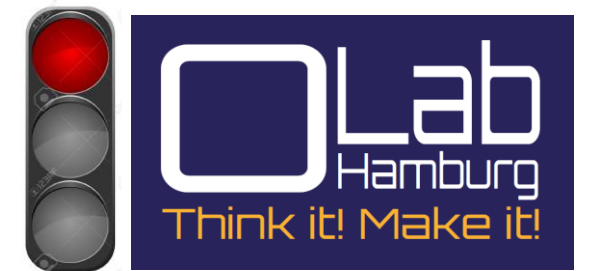

#### **5. Wartung und Pflege**

- Reinigung des Baubettes
- Reinigung des Bauraum

#### **6. Sicherheitshinweise**

- Nicht in die bewegten Teile greifen
- Nicht die beheizten Teile anfassen
- Bauteile erst entfernen wenn Heizplatte abgekühlt
- Die Maschine nur im ausgeschalteten Zustand warten bzw. reinigen

### **B. Erste Schritte Inbetriebnahme**

- 1. Sicherheitshinweise beachten
- 2. Prüfen ob genügend Filament vorhanden ist. Gegebenenfalls Personal beauftragen
- 3. Hauptschalter einschalten
- 4. SD-Karte mit Programm einstecken
- 5. Programm auswählen und starten
- 6. Druckbild prüfen. . Gegebenenfalls Personal kontaktieren.
- 7. Nach dem Druck Heizplatte abkühlen lassen
- 8. Bauteil entnehmen
- 9. Rückstände Vorsichtig entfernen
- 10. Hauptschalter ausschalten

**\* Bearbeitung nur von Laborpersonal oder eingewiesenen Personen\***